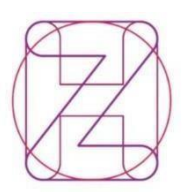

Hrvatski Croatian zavod za Health zdravstveno Insurance osiguranje Fund

Direkcija Margaretska 3, p.p. 157 10002 Zagreb OIB: 02958272670 T +385 (0)1 4806 333 F +385 (0)14812 606 F +385 (0)14806 345 www.hzzo.hr

Poštovani,

za popunjavanje ePonude, kao i proces ugovaranja s Hrvatskim zavodom za zdravstveno osiguranje potrebno je biti upoznat s **Odlukom o osnovama za sklapanje ugovora o provođenju zdravstvene zaštite iz obveznog zdravstvenog osiguranja** ("Narodne novine", broj 56/17., 73/17.- ispravak, 30/18., 35/18. – ispravak 119/18., 32/19., 62/19., 94/19., 104/19., 22/20., 84/20., 123/20. i 147/20., 12/21., 45/21., 62/21., 144/21. i 10/22., 63/22., 68/22., 78/22., 115/22. 133/22., 156/22., 7/23. – ispravak, 14/23., 37/23., 50/23. ispravak, 58/23., 131/23., 134/23. i 25/24 .- u daljnjem tekstu: Odluka), **Pravilnikom o normativima i standardima za obavljanje zdravstvene djelatnosti** ("Narodne novine", broj 52/20., u daljnjem tekstu: Pravilnik), **Mrežom javne zdravstvene službe** ("Narodne novine", broj 101/12., 31/13., 113/15. i 20/18., u daljnjem tekstu: Mreža) te **Zakonom o zdravstvenoj zaštiti** ("Narodne novine", broj 100/18., 125/19., 147/20., 119/22. i 156/22.u daljnjem tekstu: Zakon) i **Zakona o obveznom zdravstvenom osiguranju** ("Narodne novine", broj 80/13., 137/13., 98/19. i 33/23).

U novoj aplikaciji je omogućeno kopiranje stare ePonude sa svim podacima prošlog ugovaranja, no u obvezi ste provjeriti sve podatke, ukloniti svu opremu koja se više ne koristi, unijeti svu novu opremu, ažurirati zdravstvene radnike te unijeti točne sate rada radnika.

Novost u ovogodišnjem ugovaranju je kontrola satnice unesenih zdravstvenih radnika. Možete unositi zdravstvene radnike u onoj satnici u kojoj su zaposleni u samoj ustanovi do najviše 40 sati tjedno, dok ćete ostale radnike moći unositi kroz poslovno-tehničku suradnju u najvišoj satnici od 8 sati tjedno, tako da svaki radnik može raditi najviše 48 sati tjedno, sumarno u svim ustanovama, sukladno Zakonu. Posebice ističemo članak 126. Zakona vezan uz slučajeverada na medicinskim fakultetima.

Kao i do sada iznimno je vano unutar ePonude **prijaviti sve** dijagnostiko-terapijske postupke (DTP) koje planirate raditi obzirom da nećete moći ispostavljati račune za usluge koje niste naveli u popisu usluga koje provodite.

Podsjećamo Vas na osnovna pravila kojih se potrebno pridržavati prilikom popunjavanja ePonude:

- **1. Iznimno je važno** upisivati realno vrijeme rada radilišta
- **2.** Medicinska sestra mora biti unesena na SKZZ radilišta sukladnoPravilniku
- **3.** Broj ponuđenih postupaka koje nudite upisujete u količini na mjesečnoj razini te je važno držati se realnih brojki, npr. ne unosite 100 prvih pregleda ukoliko radilište radi4 sata tjedno.
- **4. Iznimno je važno** provjeriti koje ste postupke ponudili, a da ih možete provoditi sukladno **kadrovima** te opisima istih, te je važno planirati i prijaviti sve postupke koje želite provoditi u ovom ugovornom razdoblju kako vam se ne bi vraćale fakture za neugovorene postupke
- **5.** Da bi ponudili postupak FT027 trebate imati certifikat kojim dokazujete završenu edukaciju iz neke od neurorazvojnih metoda. Sve podatke o certifikatu (broj certifikata, naziv, datum izdavanja, vrijedi do, mjesto izdavanja, izdavač) trebate tekstualno unijeti u ePonudu te dodatno u papirnatom obliku poslati zajedno sa svom natječajnom dokumentacijom. Unos certifikata obavljate putem gumbića "Radilišta i certifikati djelatnika" koji se nalazi na listi radilišta, na način da prvo unesete MBO ili šifru djelatnika te onda popunite podatke o certifikatu za istog.
- **6.** U SKZZ radilištima unosite samo one laboratorijske postupke koje doista i radite te ne

Hrvatski zavod za zdravstveno osiguranje Margaretska 3, 10000 Zagreb OIB: 02958272670

Ustanova je upisana u sudski registar Trgovačkog suda u Zagrebu, MBS: 080427747 Ravnatelj Lucian Vukelić, dr.med.spec.

unosite npr. postupke brisa koji uključuju kultivaciju, identifikaciju izolata i antibiogram kada samo uzimate materijal za laboratorijske pretrage.

- **7.** Specijalizanti, pripravnici i administrativno osoblje se ne upisuju na radilišta
- **8.** Na web stranicama Zavoda (https://hzzo.hr/poslovni-subjekti/hzzo-zapartnere/sifrarnici-hzzo-0/) možete naći šifrarnike DTP, DTS i DBL postupaka te sukladno zadnjim verzijama prijavljujete one postupke koji su navedeni u istim šifrarnicima
- **9.** Napomene unutar radilišta ne služe za službene dopise, molbe i zahtjeve, već da se u njimastavi eventualan problem kod unosa samog radilišta
- **10.** Svako radilište mora imati svoju jedinstvenu šifru, koju ustanova sama određuje

Posebno naglašavamo da se podaci, koji su do sada unošeni u ponudu za potrebe definiranja tipa radilišta, vrste djelatnosti, radnog vremena radilišta i zdravstvenih radnika na radilištima, i nadalje definiraju na tjednoj razini dok se podaci vezani uz navedene popise zdravstvenih usluga (DTP) unose na mjesečnoj razini, dakle upisuje se procijenjena prosječna mjesečna količina usluge.

Napominjemo još jednom da se pojedini DTP postupci mogu primijeniti na više zdravstvenih djelatnosti npr. SKxxx postupci, dok se drugi postupci poput DOxxx mogu unijeti samo u djelatnosti ortodoncije. **Izuzetno je važno** da ne unosite DTP postupke koje bilo opisom, ili fusnotom DTP-a ne možete raditi, primjerice određeni DTP se smije fakturirati samo od strane kliničke bolnice, te ga nećete ponuditi ako niste klinička bolnica.

Vezano uz unos zdravstvenih radnika na pojedina radilišta podsjećamo Vas da je Vaša obveza kontinuirano ažuriranje Vaših radnika i promjena u edukaciji u Nacionalni registar pružatelja zdravstvene zaštite, raniji naziv - Registar zdravstvenih djelatnika (u daljnjem tekstu: Registar) pri Hrvatskom zavodu za javno zdravstvo (www.hzjz.hr) budući da je navedeni Registar ujedno kontrolni sustav unosa zdravstvenih radnika u svim podatkovnimjedinicama.

Uz svu dokumentaciju natječaja na web stranicama Zavoda će biti dostupna i uputa za korištenje ePonude.

Za sva pojašnjenja vezana uz popunjavanje ponude otvorena je mail adresa: [ugovaranje.eponude@hzzo.hr](mailto:ugovaranje.eponude@hzzo.hr)

Kako bi se olakšalo popunjavanje ePonude, na dnu ovog dokumenta možete vidjeti redoslijed radnji koje je potrebno učiniti tijekom Natječaja.

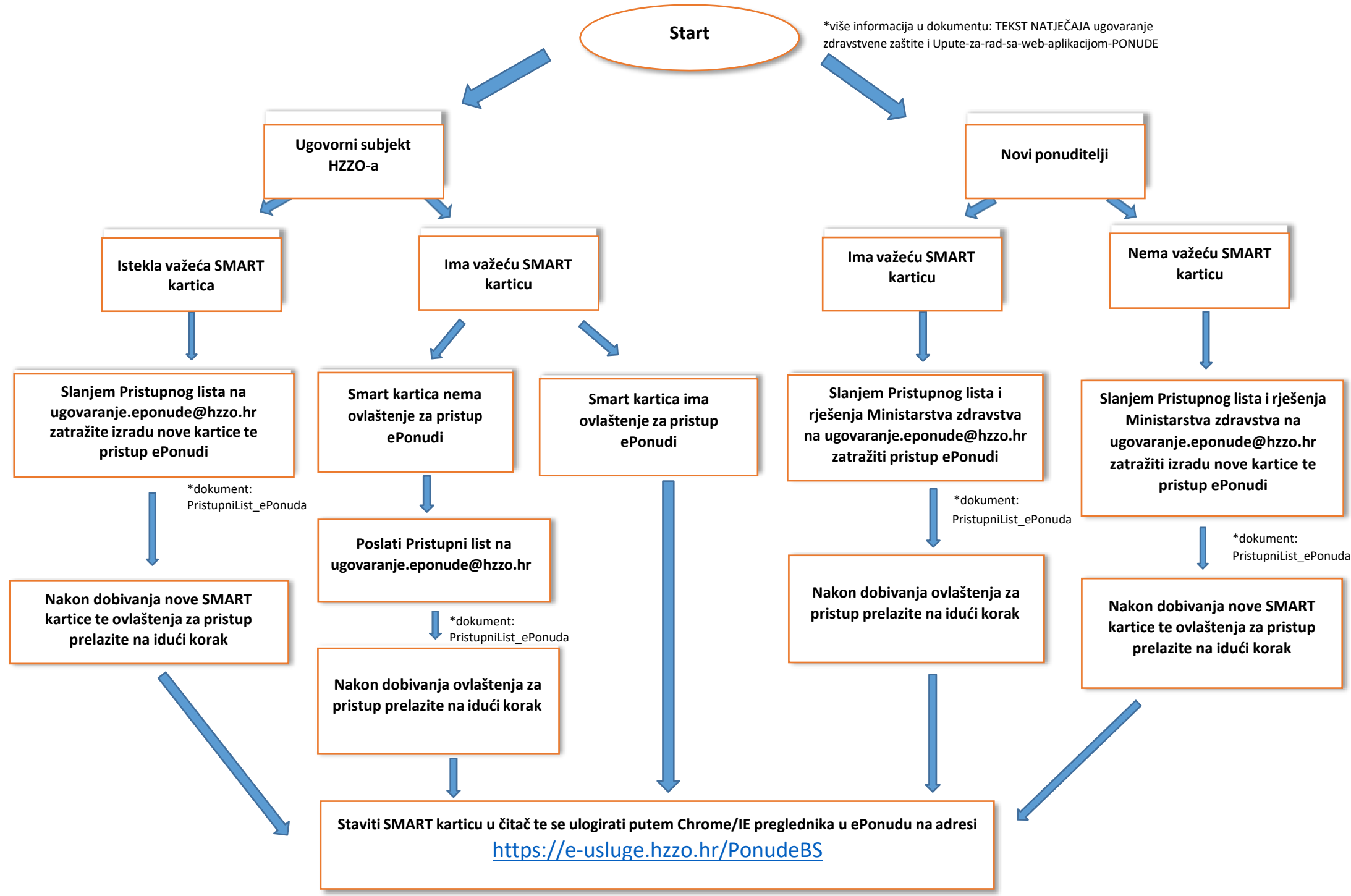

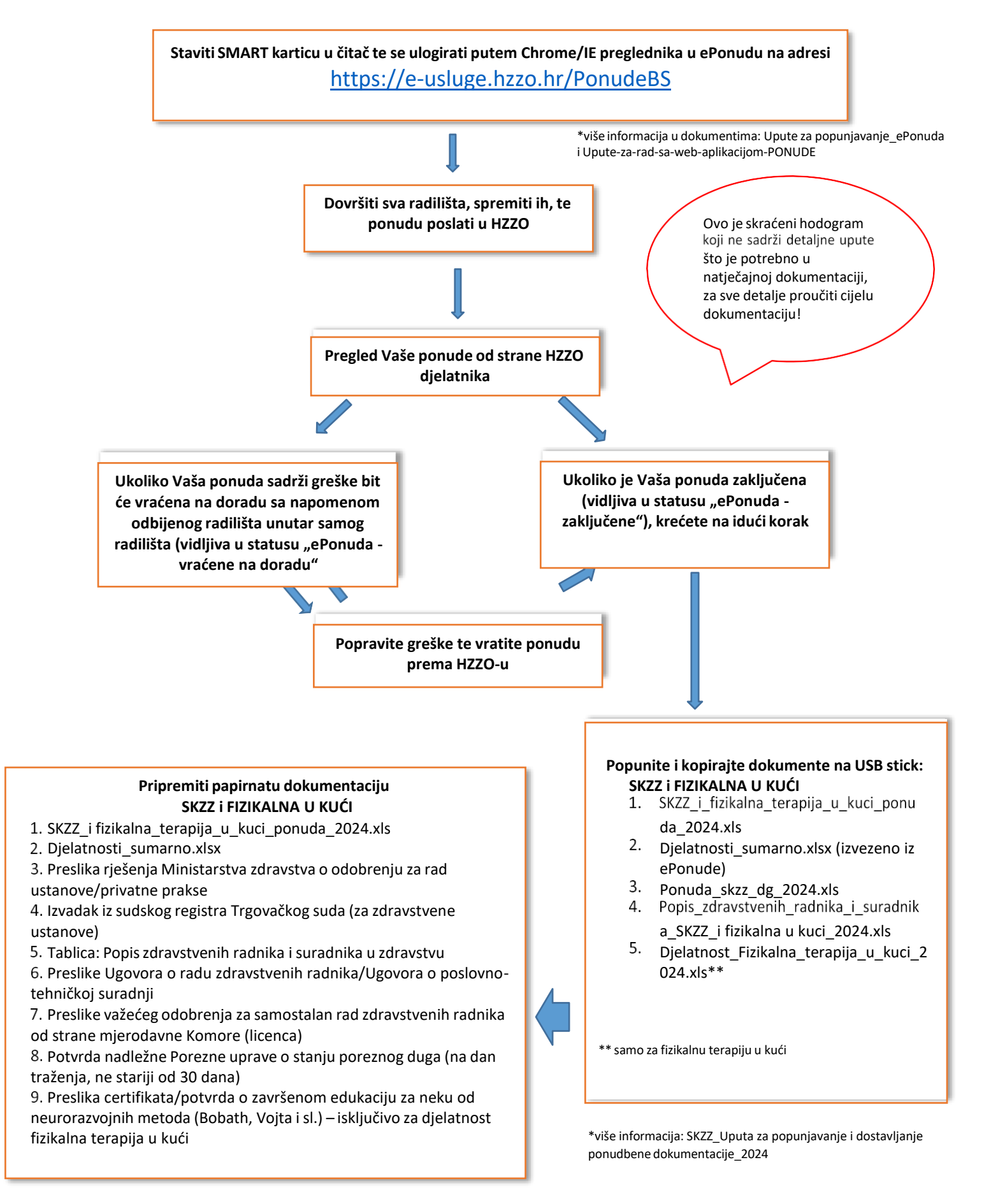

\*više informacija: SKZZ\_Uputa za popunjavanje i dostavljanje ponudbene dokumentacije\_2024 u dokumentu: SKZZ\_Uputa za popunjavanje i dostavljanje ponudbene dokumentacije\_2024

2/2